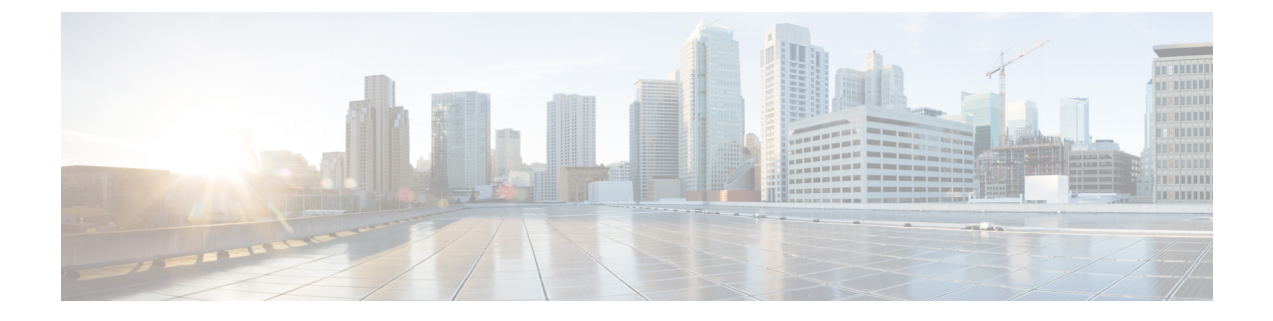

## **Cisco Unity Connection** 사용자로 등록

- 등록 정보, 1 페이지
- 사용자로 등록, 1 페이지

## 등록 정보

Cisco Unity Connection을 사용하려면 맨 먼저 전화를 통해 사용자로 등록해야 합니다. 일반적으로 Connection은 사용자가 처음으로 시스템에 전화를 걸면 최초 등록 대화를 들을 수 있도록 설정되어 있습니다.

최초 등록 대화는 다음 작업 수행을 안내해 주는 일련의 사전 녹음된 메시지입니다.

- 이름을 녹음합니다.
- 부재 중인 경우 외부 발신자가 들을 수 있도록 인사말을 녹음합니다.
- PIN을 변경합니다.
- 주소록에 기재할지 여부를 선택합니다. 주소록에 기재되면 내선 번호를 모르는 발신자가 수신 자의 이름 철자를 입력하거나 이름을 말하여 연결할 수 있습니다.

일반적으로 Connection 관리자는 ID(보통 사무실 전화 내선 번호) 및 임시 PIN을 제공합니다.

등록 후 언제라도 이름 및 인사말을 녹음하거나 PIN 및 주소록 기재 상태를 변경할 수 있습니다. 관련 항목

사용자로 등록, 1 페이지

## 사용자로 등록

- 단계 **1** 사무실 전화, 회사 내의 다른 전화 또는 회사 외부 전화를 사용하여 해당 번호로 Cisco Unity Connection에 전화를 겁 니다.
- 단계 **2** 회사 내의 다른 전화 또는 회사 외부 전화로 전화하는 경우 Connection이 응답하면 **\***(별표)를 누릅니다.

단계 **3** 프롬프트에 따라 응답합니다. 등록하는 동안 Connection 설명서를 참조할 필요는 없습니다. 등록 프로세스가 완료 되면 메시지가 나옵니다.

완전히 등록하기 전에 전화를 끊은 경우, 다음에 Connection에 사인인하면 첫 번째 등록 대화가 다시 재생됩니다.

관련 항목 등록 정보, 1 페이지 번역에 관하여

Cisco는 일부 지역에서 본 콘텐츠의 현지 언어 번역을 제공할 수 있습니다. 이러한 번역은 정보 제 공의 목적으로만 제공되며, 불일치가 있는 경우 본 콘텐츠의 영어 버전이 우선합니다.